# **QGIS Application - Bug report #281 Selecting features causing abnormal exit**

*2006-09-21 11:40 AM - skouk-geo-aegean-gr -*

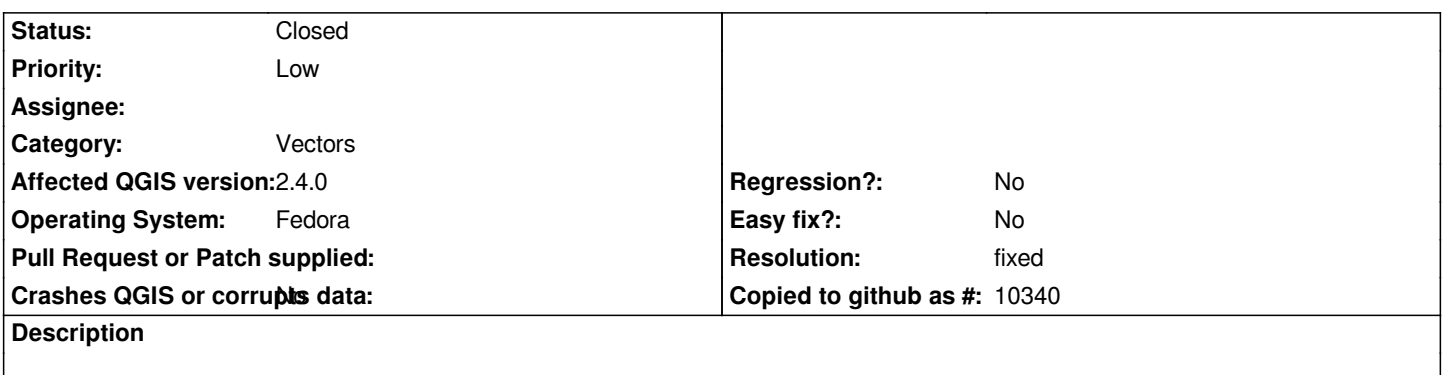

*When using the select features (box) with shapefiles QGIS exits. Same happens with the identify features tool. S.*

#### **History**

# **#1 - 2006-09-22 02:20 AM - Gavin Macaulay -**

*Please attach a backtrace so that we can see where qgis is crashing*

# **#2 - 2006-09-23 10:37 AM - Redmine Admin**

*I had a similar problem on my Kubuntu box with commit:5f557ef7 (SVN r5825). On my another computer with almost same configuration (but Fedora 4) with no crashes were observed. So I downgrade to and everythnig works fine. It seem to be broken with 5821 commit.*

# **#3 - 2006-09-23 10:42 AM - Redmine Admin**

*Output from backtrace*

*#0 0xffffe410 in +kernel\_vsyscall () #3905 0xb68aa9a1 in raise () from /lib/tls/i686/cmov/libc.so.6 #3906 0xb68ac2b9 in abort () from /lib/tls/i686/cmov/libc.so.6 #3907 0xb68de87a in +fsetlocking () from /lib/tls/i686/cmov/libc.so.6 #3908 0xb68e4fd4 in malloc\_usable\_size () from /lib/tls/i686/cmov/libc.so.6 #3909 0xb68e534a in free () from /lib/tls/i686/cmov/libc.so.6 #3910 0xb6a858b1 in operator delete () from /usr/lib/libstdc++.so.6 #3911 0xb7b1c627 in ~TopologyLocation (this=0x12) at new\_allocator.h:94 #3912 0xb7b1786c in ~Label (this=0x8384348) at ../geomgraph/Label.cpp:67 #3913 0xb7b106ac in ~EdgeEnd (this=0x8385a10) at ../geomgraph/EdgeEnd.cpp:37 #10 0xb7b483f8 in ~EdgeEndBundle (this=0x8385a10) at ../operation/relate/EdgeEndBundle.cpp:44 #3914 0xb7b48ab2 in ~EdgeEndBundleStar (this=0x82c1148) at ../operation/relate/EdgeEndBundleStar.cpp:39 #3915 0xb7b18bed in ~Node (this=0x8385640) at ../geomgraph/Node.cpp:55 #3916 0xb7b4a5a1 in ~RelateNode (this=0x8385640) at ../operation/relate/RelateNode.cpp:36 #3917 0xb7b1957e in ~NodeMap (this=0x82d59d8) at ../geomgraph/NodeMap.cpp:36 #3918 0xb7b4949b in ~RelateComputer (this=0xbfd6e8cc) at ../operation/relate/RelateComputer.cpp:65 #3919 0xb7b4acf9 in ~RelateOp (this=0xbfd6e8c0) at ../operation/relate/RelateOp.cpp:81 #3920 0xb7b4aef1 in geos::RelateOp::relate (a=0x0, b=0x0) at ../operation/relate/RelateOp.cpp:49 #3921 0xb7af1fd1 in geos::Geometry::relate (this=0x8246478, other=0x81e0778) at Geometry.cpp:515*

*#3922 0xb7af0527 in geos::Geometry::intersects (this=0x8246478, g=0x81e0778) at Geometry.cpp:432 #3923 0xb608226c in [[QgsOgrProvider]]::getNextFeature (this=0x82c1cd0, fetchAttributes=true) at qgsogrprovider.cpp:428 ---Type <return> to continue, or q <return> to quit--- #3924 0xb6c321b3 in [[QgsMapToolIdentify]]::identifyVectorLayer (this=0x822eb58, layer=0x8246b38, point=@0xbfd6ed88) at qgsmaptoolidentify.cpp:247 #3925 0xb6c346c7 in [[QgsMapToolIdentify]]::canvasReleaseEvent (this=0x822eb58, e=0xbfd6ee28) at qgsmaptoolidentify.cpp:93 #3926 0xb6c1446d in [[QgsMapCanvas]]::contentsMouseReleaseEvent (this=0x81710a0, e=0xbfd6ee28) at qgsmapcanvas.cpp:681 #3927 0xb767dd5a in Q3ScrollView::viewportMouseReleaseEvent () from /usr/local/Trolltech/Qt-4.1.4/lib/libQt3Support.so.4 #3928 0xb767e72f in Q3ScrollView::eventFilter () from /usr/local/Trolltech/Qt-4.1.4/lib/libQt3Support.so.4 #3929 0xb70e3c06 in QApplicationPrivate::notify\_helper () from /usr/local/Trolltech/Qt-4.1.4/lib/libQtGui.so.4 #3930 0xb70e5b2a in QApplication::notify () from /usr/local/Trolltech/Qt-4.1.4/lib/libQtGui.so.4 #3931 0xb713673d in QApplication::x11ProcessEvent () from /usr/local/Trolltech/Qt-4.1.4/lib/libQtGui.so.4 #3932 0xb7135e08 in QApplication::x11ProcessEvent () from /usr/local/Trolltech/Qt-4.1.4/lib/libQtGui.so.4 #3933 0xb7147c45 in non-virtual thunk to QDesktopWidget::~QDesktopWidget() () from /usr/local/Trolltech/Qt-4.1.4/lib/libQtGui.so.4 #3934 0xb78dd21e in QEventLoop::processEvents () from /usr/local/Trolltech/Qt-4.1.4/lib/libQtCore.so.4 #3935 0xb78dd43a in QEventLoop::exec () from /usr/local/Trolltech/Qt-4.1.4/lib/libQtCore.so.4 #3936 0xb78e0217 in QCoreApplication::exec () from /usr/local/Trolltech/Qt-4.1.4/lib/libQtCore.so.4 #3937 0xb70e39d5 in QApplication::exec () from /usr/local/Trolltech/Qt-4.1.4/lib/libQtGui.so.4 #3938 0x0804c4b8 in main (argc=1, argv=0xbfd6faa4) at main.cpp:604*

#### **#4 - 2006-09-29 11:34 PM - Gavin Macaulay -**

*I have reverted the problematic change in (in SVN commit:b1705c17 (SVN r5886)) - please try the latest verson and close this bug if the problem has gone. Thanks.*

#### **#5 - 2006-10-01 11:16 AM - anonymous -**

*- Status changed from Open to In Progress*

# **#6 - 2006-10-01 11:17 AM - anonymous -**

- *Status changed from In Progress to Closed*
- *Resolution set to fixed*

# **#7 - 2009-08-22 12:46 AM - Anonymous**

*Milestone Version 0.8 deleted*

## **#8 - 2014-06-29 10:12 AM - Jürgen Fischer**

*- Crashes QGIS or corrupts data set to No*

- *Assignee deleted (anonymous -)*
- *Affected QGIS version set to 2.4.0*